# **МІНІСТЕРСТВО ОСВІТИ І НАУКИ УКРАЇНИ ЗАПОРІЗЬКИЙ НАЦІОНАЛЬНИЙ УНІВЕРСИТЕТ**

**МАТЕМАТИЧНИЙ ФАКУЛЬТЕТ**

**Кафедра комп'ютерних наук**

# **КВАЛІФІКАЦІЙНА РОБОТА МАГІСТРА** на тему: **«РОЗРОБКА ВЕБРЕСУРСУ ДЛЯ ВИВЧЕННЯ ПРОГРАМУВАННЯ В ШКОЛІ»**

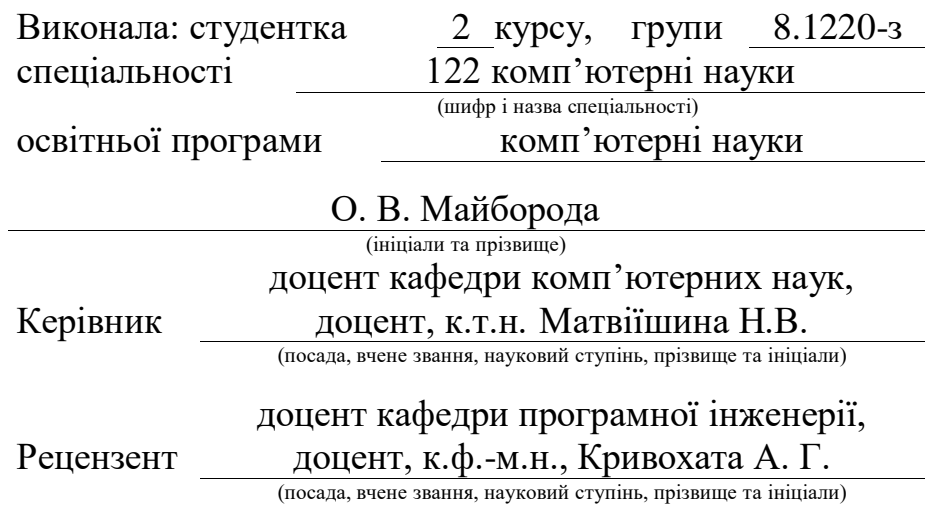

# **МІНІСТЕРСТВО ОСВІТИ І НАУКИ УКРАЇНИ ЗАПОРІЗЬКИЙ НАЦІОНАЛЬНИЙ УНІВЕРСИТЕТ**

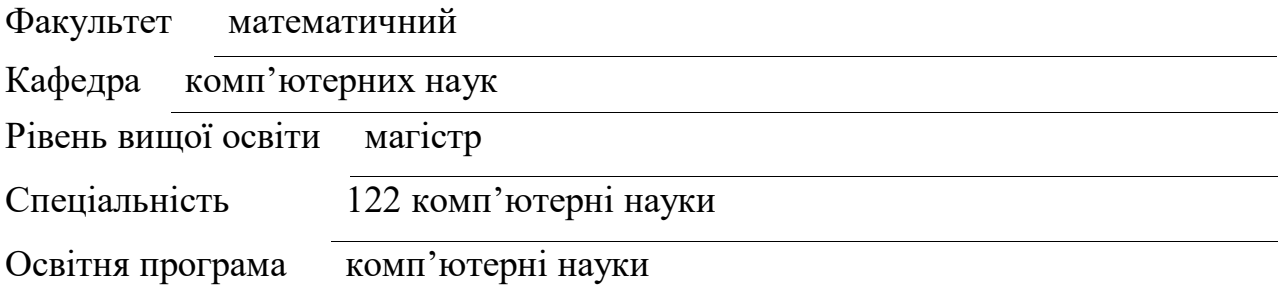

#### **ЗАТВЕРДЖУЮ**

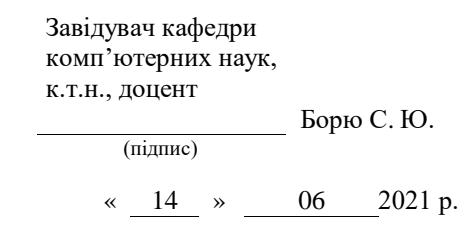

# **З А В Д А Н Н Я**

## **НА КВАЛІФІКАЦІЙНУ РОБОТУ СТУДЕНТЦІ**

#### Майбороді Олені Вадимівні

(прізвище, ім'я та по батькові)

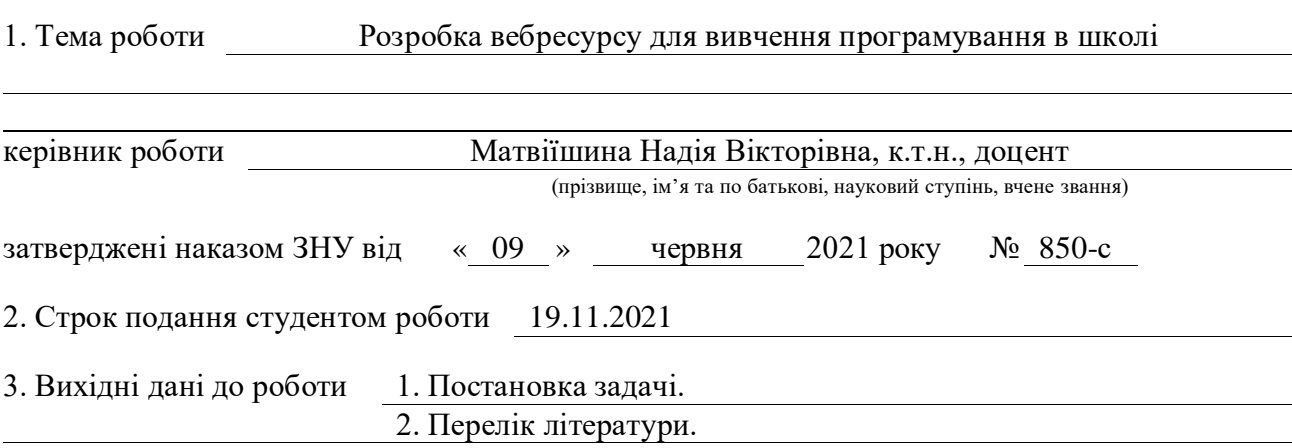

4. Зміст розрахунково-пояснювальної записки (перелік питань, які потрібно розробити) 1. Постановка задачі.

2. Основні теоретичні відомості.

3. Розробка структури вебресурсу.

4. Програмна реалізація.

5. Перелік графічного матеріалу (з точним зазначенням обов'язкових креслень)

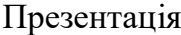

#### 6. Консультанти розділів роботи

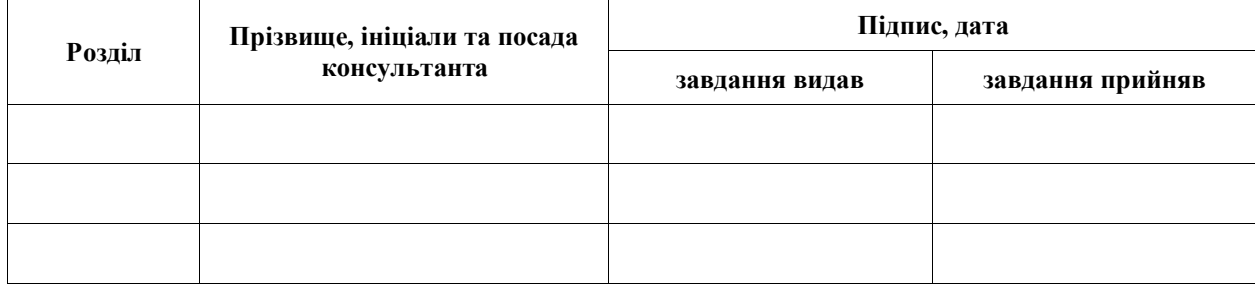

7. Дата видачі завдання 14.06.2021

# **№ Назва етапів кваліфікаційної роботи Строк виконання етапів Примітка** 1. Розробка плану роботи. 28.06.2021 2. Збір вихідних даних. 16.08.2021 3. Обробка методичних та теоретичних 23.08.2021 джерел. 4. Розробка першого та другого розділу. 27.09.2021 5. Розробка третього розділу. 11.10.2021 6. Оформлення та нормоконтроль 15.11.2021 кваліфікаційної роботи. 7. Захист кваліфікаційної роботи. 08.12.2021

## **К А Л Е Н Д А Р Н И Й П Л А Н**

Студент О. В. Майборода

(підпис) (ініціали та прізвище)

(підпис) (ініціали та прізвище)

Керівник роботи (підпис) Н. В. Матвіїшина (ниціали та прізвище)

## **Нормоконтроль пройдено**

Нормоконтролер О. Г. Спиця

(підпис) (ініціали та прізвище)

#### **РЕФЕРАТ**

Кваліфікаційна робота магістра «Розробка вебресурсу для вивчення програмування в школі»: 60 с.,40 рисунок, 46 джерел, 3 додатки.

ВЕБТЕХНОЛОГІЇ, ОСВІТНІЙ ВЕБРЕСУРС, CSS, HTML, JAVASCRIPT, PASCAL.

Об'єкт дослідження – процес вивчення мов програмування на уроках інформатики у 8-9 класах.

Мета роботи: розробка вебресурсу для вивчення мов програмування учнями 8-9 класів.

Метод дослідження – аналітичний, експериментальний.

Для реалізації поставленої мети необхідно вирішити такі завдання:

 проаналізувати поняття освітнього електронного та вебресурсів, їх класифікацію;

 проаналізувати існуючі вебресурси для вивчення мов програмування;

обґрунтувати необхідність створення нового ресурсу;

провести аналіз і вибір вебтехнологій для розробки;

 розробити статичні вебсторінки з навчальним матеріалом для єдиного вебресурсу.

У ході написання кваліфікаційної роботи було розроблено вебресурс для вивчення або покращення рівня знань з програмування. Запропоновано перевірку знань за допомогою виконання практичних завдань, а також проходження тестів. Учні зможуть покращувати свої знання, як в школі, так і дистанційно. Вебресурс було розроблено за допомогою мови гіпертекстової розмітки HTML, таблиці стилів CSS та мови програмування JavaScript.

## **SUMMARY**

Master's Qualification Thesis «Development of a Web Resource for Learning Programming at School»: 60 pages, 40 figures, 46 references, 3 supplements.

WEB-TECHNOLOGIS, EDUCATIONAL WEB-RESOURCE, CSS, HTML, JAVASCRIPT PASCAL, WEB-RESOURCE.

The object of the study is the process of learning programming languages in computer science lessons in grades 8-9.

The aim of the study is the development of a web-resource for learning the Pascal programming language by students of general upper secondary school.

The methods of research are: analytical, experimental.

To achieve this goal it is necessary to solve the following tasks:

 analyze the concept of educational electronic and web-resources, their classification;

analyze existing web-resources for learning programming languages;

- justify the need to create a new resource;

- to analyze and select web-technologies for development;

- develop static web-pages with educational material for a single webresource.

During the writing of the qualification work, a web-resource was developed to study or improve the level of programming knowledge. It is offered to test knowledge by performing practical tasks, as well as passing tests. Students will be able to improve their knowledge, both at school and remotely. The web resource was developed using HTML hypertext markup language, CSS style sheet and JavaScript programming language.

## **ЗМІСТ**

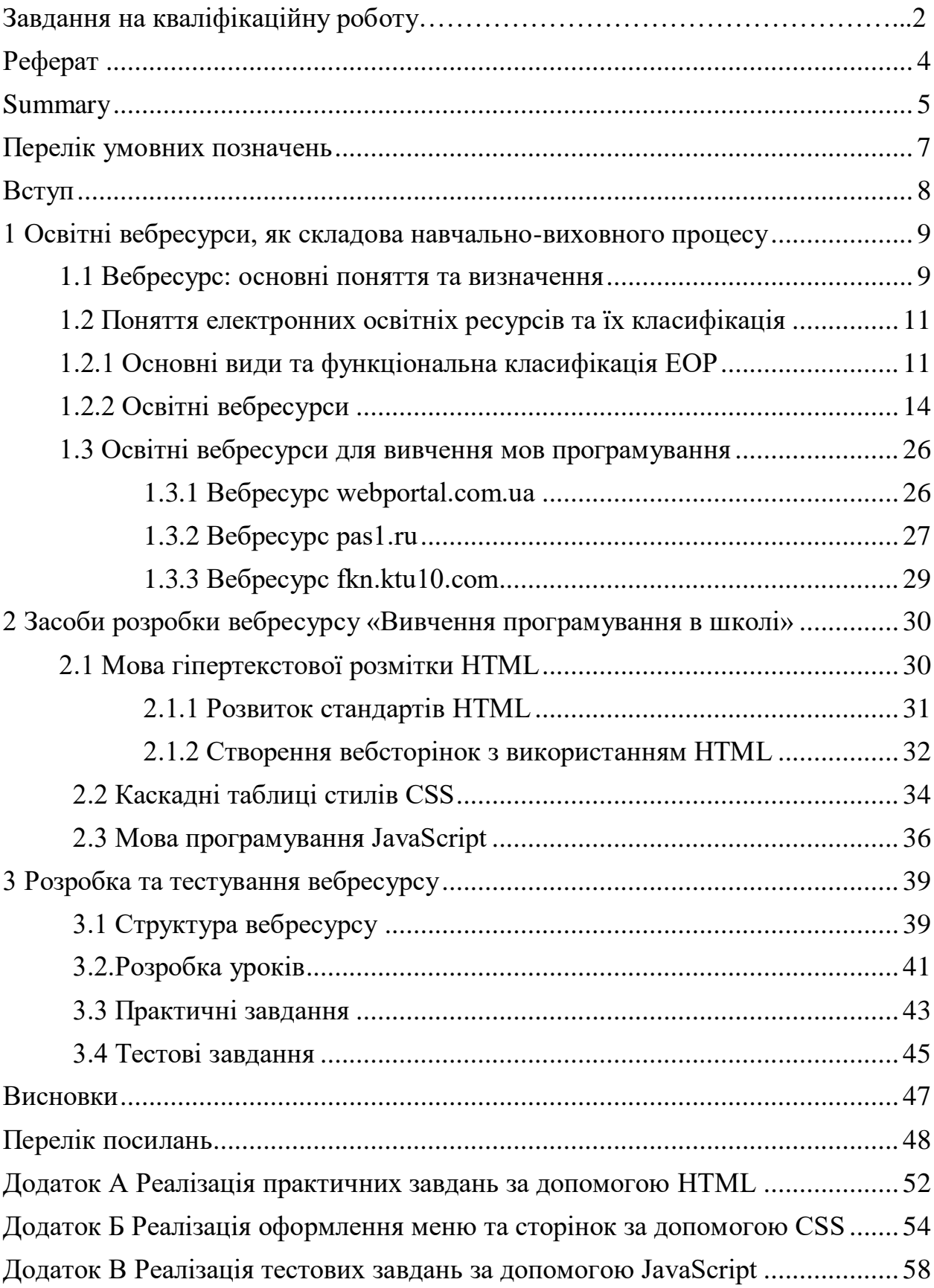

## **ПЕРЕЛІК УМОВНИХ ПОЗНАЧЕНЬ**

API – прикладний програмний інтерфейс (Application Programming Interface);

CSS – каскадні таблиці стилів (Cascading Style Sheets);

HTML – мова гіпертекстової розмітки (Hyper Text Markup Language);

ОВР – освітній веб ресурс;

#### **ВСТУП**

У сучасному світі більшість професій пов'язані з комп'ютерами та інформаційними технологіями, а основам роботи з комп'ютером навчають безпосередньо у школі. Освіта особистості передбачає сукупність набутих знань, умінь, навичок, поглядів і переконань, що здобуті в результаті навчання [1]. Спираючись на навчальну програму з інформатики для учнів 5- 9 класів, де є розділ «Моделювання. Основи алгоритмізації та програмування» [2], можна відмітити, що цей розділ є основою усіх знань з інформатики. Адже починається все з вивчення алгоритму як поняття, а потім вивчається використання алгоритмів. У 8-9 класах одним з розділів вивчення інформатики є «Мова програмування Pascal». В цьому розділі висвітлені основні аспекти вивчення цієї мови. Тому, в кваліфікаційній роботі, що представляється, розглянуто аспекти щодо вивчення мови програмування Pascal, як на уроках так і самостійно, за допомогою розробленого вебресурсу. До виконання кваліфікаційної роботи поставлено такі задачі:

розглянути основні поняття та визначення вебресурсу;

 розглянути використання в навчальному та виховному процесі вебресурсів;

 розглянути питання створення вебресурсу за допомогою мови HTML, CSS та JavaScript.

Таким чином, пропонується вебресурс навчального призначення для вивчення мови програмування Pascal для учнів 8-9 класів, який має такі складові: відповідні теоретичні матеріали з прикладами задач з програмування за темами, задачі для самостійного розв`язання та тести для перевірки знань.

# **1 ОСВІТНІ ВЕБРЕСУРСИ, ЯК СКЛАДОВА НАВЧАЛЬНО-ВИХОВНОГО ПРОЦЕСУ**

## **1.1 Вебресурс: основні поняття та визначення**

У сучасному світі більша частина професій тісно пов'язані з комп'ютерами та інформаційними технологіями, а основам роботи з комп'ютером навчають безпосередньо у школі. Новий етап інформаційної діяльності суспільства характеризується активним використанням новітніх технологій у сфері комунікації. Сприяє цьому не лише доступність інтернетмереж, але й неминучість науково-технічного процесу. Сучасному освітянину для того, щоб ефективно використовувати електронні освітні ресурси, недостатньо просто володіти інформаційно-комунікаційними технологіями, необхідно також вміти застосовувати нові педагогічні технології, сучасні методи та організаційні форми навчання. [3]. Тому, для того, щоб бути сучасним та обізнаним користувачем мережі Інтернет, освітянам і здобувачам освіти варто орієнтуватися у спеціальній термінології: вебсайт і вебресурс, які існують вебресурси та їх особливості.

Вебсайт – це сукупність вебсторінок, доступних в Інтернеті, які об'єднані за змістом і навігаційно. Фізично сайт може розміщуватися як на одному, так і на кількох серверах. Сайти включають в себе будь-яку текстову, графічну, аудіо- чи відео- інформацію. [4]. Унікальність вебсайтів визначає їх доменне ім'я [5].

Вебресурс – це віртуальні файли, що зберігаються в Інтернеті. До них належать вебсторінки, вебсайти, вебпортали, а також інші електронні ресурси, що зберігаються на вебсерверах у вигляді різних форматів (текстового, графічного, архівного, аудіо та відео форматів і т. д.) [6].

Усі вебресурси можна класифікувати за доступністю сервісів, фізичним розташуванням і призначенням [7]:

а) за доступністю сервісів:

1) відкриті – усі сервіси повністю доступні для будь-яких відвідувачів і користувачів;

2) напіввідкриті – для доступу потрібно зареєструватися (зазвичай безкоштовно);

3) повністю закриті – приватні та особисті сайти, службові сайти організацій (наприклад, корпоративні сайти). Такі сайти доступні для вузького кола людей. Доступ новим користувачам можливий через запрошення.

б) за фізичним розташуванням:

1) зовнішні – загальнодоступні, відкриті всім користувачам;

2) внутрішні – доступ мають лише користувачі локальної мережі (корпоративний сайт підприємства або сайт приватної особи в локальній мережі провайдера).

в) за призначенням:

1) бізнес-сайти – сайти, що містять інформацію про компанії та їхні послуги, здійснюють функцію електронної торгівлі;

2) інформаційні сайти – призначені для інформування відвідувачів, поширення новин, тематичні сайти, енциклопедії, словники тощо;

3) сайти соціальних мереж – інтерактивні багатокористувацькі вебсайти, які наповнюються самими учасниками мережі. Сайт являє собою автоматизоване соціальне середовище, що дозволяє спілкуватися групі користувачів, об'єднаних спільним інтересом;

4) вебпортали – універсальні сайти, через які можна вийти на інші ресурси Інтернету;

5) сайти сервісів – сайти служб, які існують у мережі Інтернет, зокрема, сайти пошукових служб (Google, Bing), поштові сайти, вебфоруми, он-лайнові сховища даних (One Drive), сайти служб онлайнового документообігу (Google Docs), зберігання та обробки фотографій (Picnik, ImageShack, Panoramio, Photobucket), зберігання відео (You Tube) [7].

#### **1.2 Поняття електронних освітніх ресурсів та їх класифікація**

Електронні освітні ресурси (ЕОР) – це навчальні, наукові, інформаційні, довідкові матеріали та засоби, розроблені в електронній формі та представлені у вигляді текстової, графічної, звукової, відео та комбінованої інформації, яка відображає певну предметну галузь освіти та призначена для забезпечення процесу навчання, формування знань, умінь та навичок.

ЕОР є складовою частиною навчально-виховного процесу, має навчально-методичне призначення та використовується для забезпечення навчальної діяльності здобувачів освіти. Вважається одним з головних елементів інформаційно-освітнього середовища.

Метою створення ЕОР є модернізація освіти, змістове наповнення освітнього простору, забезпечення рівного доступу здобувачів освіти будьякої форми навчання, створених на основі інформаційно-комунікаційних технологій [8].

#### **1.2.1 Основні види та функціональна класифікація ЕОР**

До основних видів ЕОР належать:

– електронний документ – документ, інформація в якому подана у формі електронних даних і для використання якого потрібні технічні засоби;

– електронне видання – електронний документ, який пройшов редакційно-видавниче опрацювання, має вихідні відомості й призначений для розповсюдження в незмінному вигляді;

– електронний аналог друкованого видання – електронне видання, що в основному відтворює відповідне друковане видання, зберігаючи розташування на сторінці тексту, ілюстрацій, посилань, приміток тощо;

– електронні дидактичні демонстраційні матеріали – електронні матеріали (презентації, схеми, відео- й аудіо- записи тощо), призначені для супроводу навчально-виховного процесу;

– інформаційна система – організаційно впорядкована сукупність документів (масивів документів) та інформаційних технологій, в тому числі з використанням технічних засобів, що реалізують інформаційні процеси та призначені для зберігання, обробки, пошуку, розповсюдження, передачі та надання інформації;

– депозитарій електронних ресурсів – інформаційна система, що забезпечує зосередження в одному місці сучасних ЕОР з можливістю надання доступу до них через технічні засоби, у тому числі в інформаційних мережах (як локальних, так і глобальних);

– комп'ютерний тест – стандартизовані завдання, представлені в електронній формі, призначені для вхідного, проміжного і підсумкового контролю рівня навчальних досягнень, а також самоконтролю та/або такі, що забезпечують вимірювання психофізіологічних і особистісних характеристик випробовуваного, обробка результатів яких здійснюється за допомогою відповідних програм;

– електронний словник – електронне довідкове видання упорядкованого переліку мовних одиниць (слів, словосполучень, фраз, термінів, імен, знаків), доповнених відповідними довідковими даними;

– електронний довідник – електронне довідкове видання прикладного характеру, в якому назви статей розташовані за абеткою або в систематичному порядку;

– електронна бібліотека цифрових об'єктів – набір ЕОР різних форматів, в якому передбачено можливості для їх автоматизованого створення, пошуку і використання;

– електронний навчальний посібник – навчальне електронне видання, використання якого доповнює або частково замінює підручник;

– електронний підручник – електронне навчальне видання з систематизованим викладом дисципліни (її розділу, частини), що відповідає навчальній програмі;

– електронні методичні матеріали – електронне навчальне або виробничо-практичне видання роз'яснень з певної теми, розділу або питання навчальної дисципліни з викладом методики виконання окремих завдань, певного виду робіт;

– курс дистанційного навчання – інформаційна система, яка є достатньою для навчання окремим навчальним дисциплінам за допомогою опосередкованої взаємодії віддалених один від одного учасників навчального процесу у спеціалізованому середовищі, яке функціонує на базі сучасних психолого-педагогічних та інформаційно-комунікаційних технологій;

– електронний лабораторний практикум – інформаційна система, що є інтерактивною демонстраційною моделлю природних і штучних об'єктів, процесів та їх властивостей із застосуванням засобів комп'ютерної візуалізації.

За функціональною ознакою, що визначає значення і місце ЕОР в навчальному процесі, їх можна класифікувати як:

– навчально-методичні ЕОР (навчальні плани, робочі програми навчальних дисциплін, розроблені відповідно до навчальних планів);

– методичні ЕОР (методичні вказівки, методичні посібники, методичні рекомендації для вивчення окремого курсу та керівництва з виконання проектних робіт, тематичні плани);

– навчальні ЕОР (електронні підручники та навчальні посібники);

– допоміжні ЕОР (збірники документів і матеріалів, довідники, покажчики наукової та навчальної літератури, наукові публікації педагогів, матеріали конференцій, електронні довідники, словники, енциклопедії);

– контролюючі ЕОР (тестуючі програми, банки контрольних питань і завдань з навчальних дисциплін та інші ЕОР, що забезпечують контроль якості знань) [8].

## **1.2.2 Освітні вебресурси**

Освітні вебресурси – це інформаційні ресурси освітнього характеру, які розміщенні у вебпросторі локальної чи глобальної мережі у вигляді різних форматів (текстового, графічного, архівного, аудіо- та відео- форматів тощо) [9, 10]. ОВР відрізняються від інших ресурсів тим, що вони безпосередньо стосуються освіти, навчального процесу, окремої предметної галузі [11].

З стрімким розвитком сучасних вебтехнологій, освітні вебресурси є оптимальним інструментом для удосконалення навчально-виховного процесу.

Для організації структури різноманіття ОВР, перегляду, пошуку створюють та використовують системи управління. Поширеними системами управління освітніми вебресурсами є сайти.

Класифікація ОВР:

а) Офіційні сайти, що містять документи, положення, закони, реєстри. Наприклад, сайт Міністерства освіти і науки України (рис. 1.1), Урядовий портал (рис. 1.2), Інформаційна система управління освітою (рис. 1.3) [12, 13, 14];

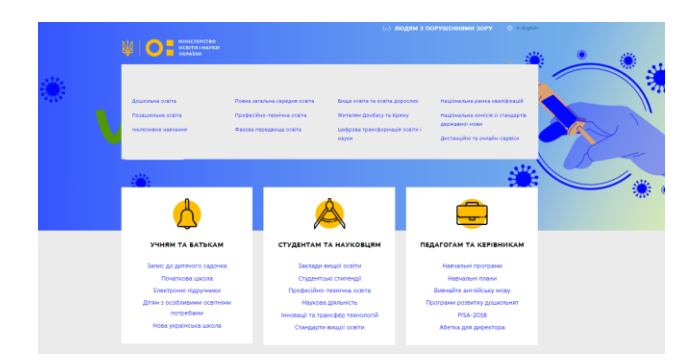

Рисунок 1.1 – Офіційний сайт Міністерства освіти і науки України

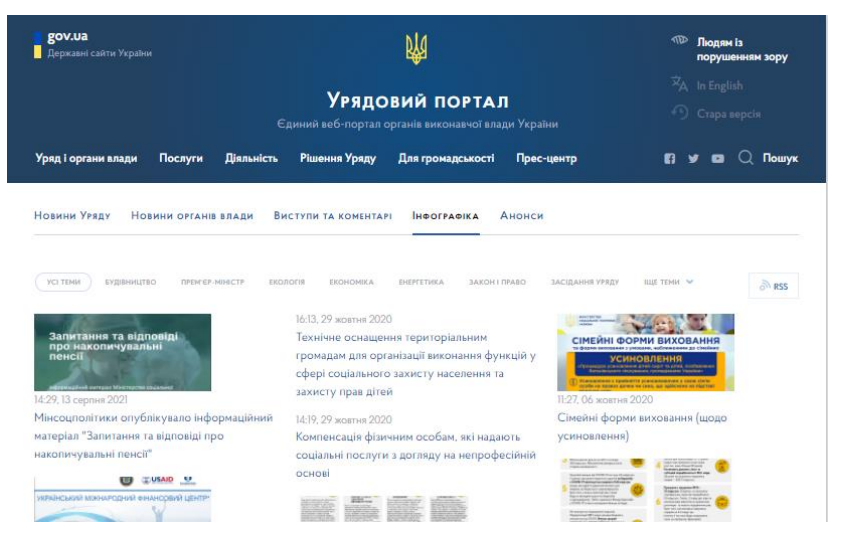

Рисунок 1.2 – Урядовий портал

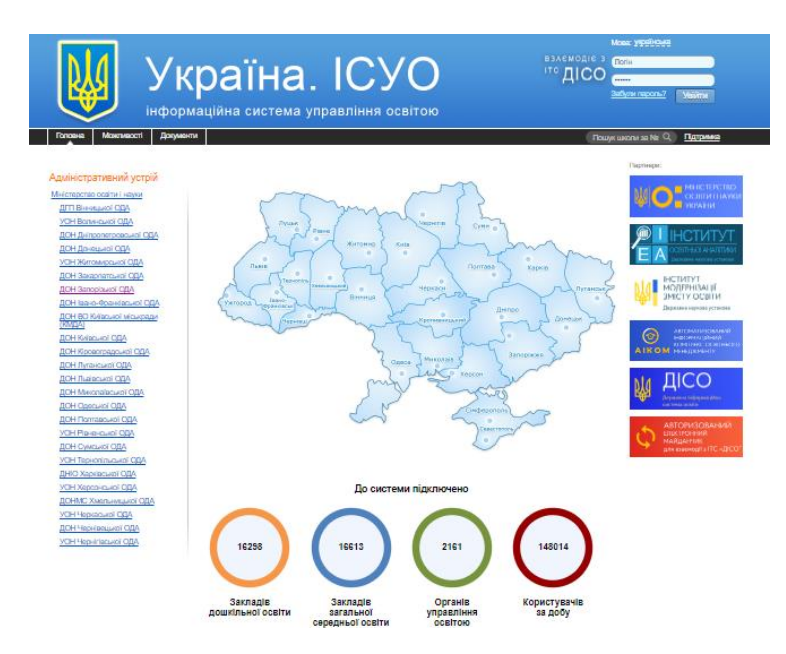

Рисунок 1.3 – Інформаційна система управління освітою

б) сайти навчальних закладів, які, зазвичай, містять довідкові відомості. Проте деякі заклади розміщують також на своїх сайтах освітні вебресурси: навчальні матеріали, пропонують дистанційні курси, проводять конкурси, олімпіади, змагання. Також, можуть містити тестові системи, за допомогою яких користувач може перевірити свої знання [9]. Такі сайти поділяються на:

– шкільні сайти (рис. 1.4, 1.5) [15, 16].

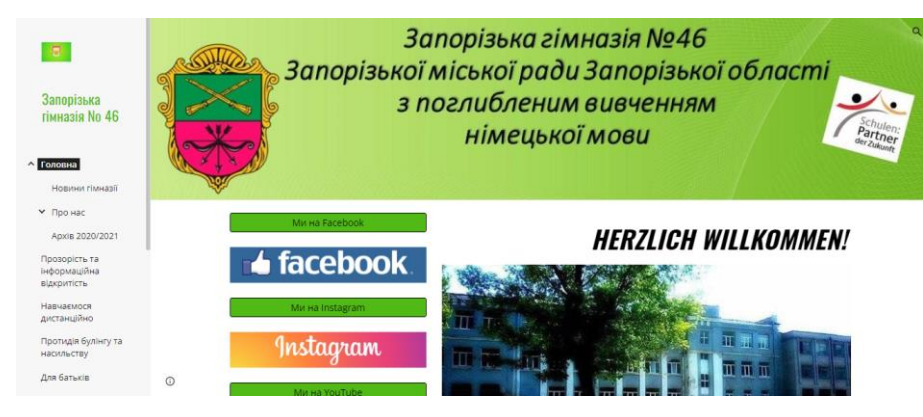

Рисунок 1.4 – Сайт Запорізької гімназії № 46

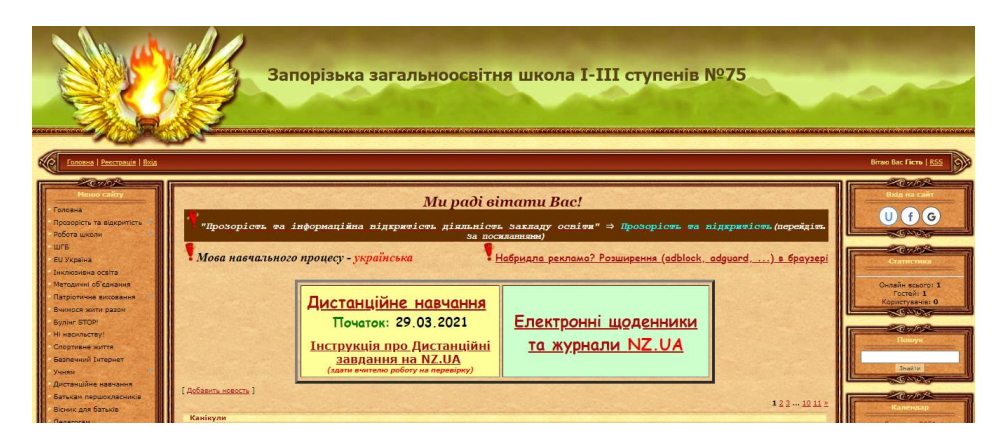

Рисунок 1.5 – Запорізької загальноосвітньої школи І-ІІІ ступенів №75

– сайти факультетів та кафедр, наприклад Сайт кафедри комп'ютерних наук Запорізького національного університету (рисунок 1.6) [7].

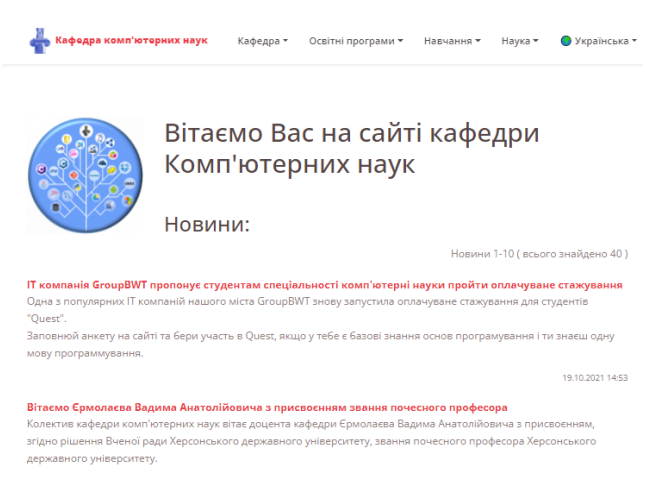

Рисунок 1.6 – Сайт кафедри комп'ютерних наук Запорізького національного

університету

– сайти вищих навчальних закладів (рис. 1.7) [18];

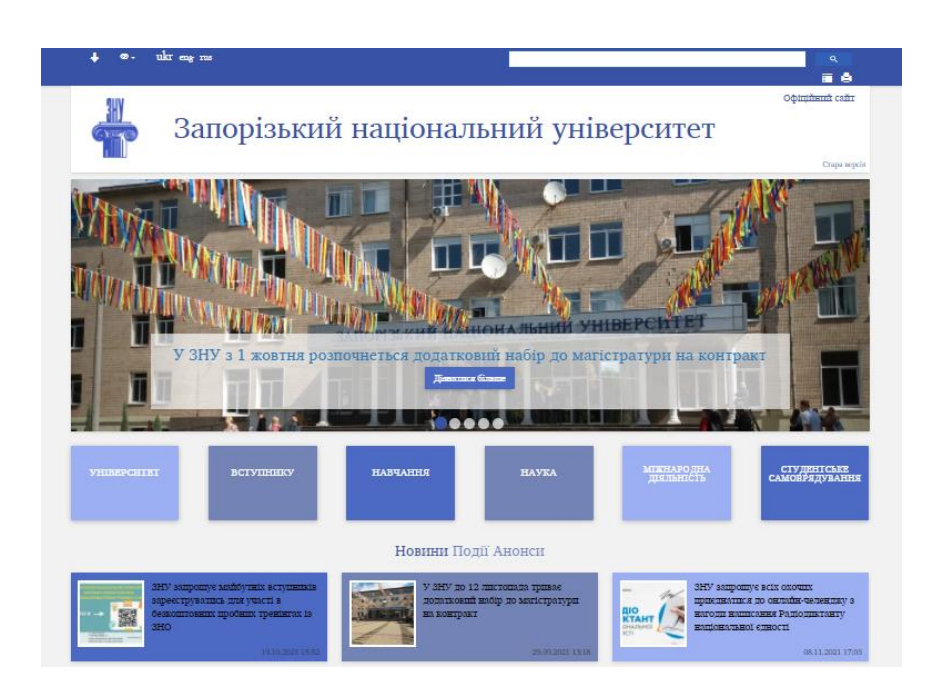

Рисунок 1.7 – Сайт Запорізького національного університету

в) культурно-освітні сайти:

– сайти бібліотек – електронний варіант звичайної бібліотеки – знайомого та важливого місця для всіх. Пошук відомостей в бібліотеці здійснюється по каталогам, які, в свою чергу, систематизують матеріали за галузями знань, напрямків тощо [9]. З розвитком інформаційних технологій та Інтернет стали доступні віртуальні бібліотеки, такі як Національна бібліотека України ім. В. І. Вернадського [19], Національна бібліотека України для дітей (рис 1.8) [20]. Вони, як і звичайні бібліотеки, накопичують в собі ОВР з багатьох напрямків. Але, на відміну від звичайної бібліотеки, її ОВР знаходяться в електронному варіанті. Тут можна знайти такі ОВР: електронні книги, журнали, статті, довідники та інше [9].

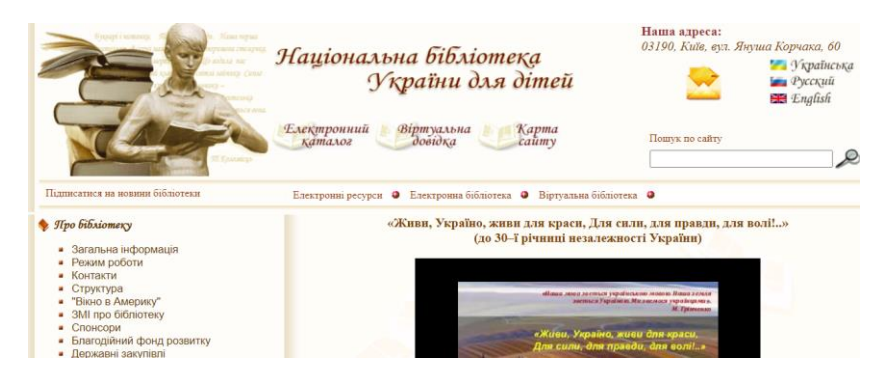

Рисунок 1.8 – Національна бібліотека України для дітей

Як і в звичайній бібліотеці, віртуальна бібліотека має електронний каталог, за яким виконується пошук та видається результат на екран.

Деякі бібліотеки мають комерційний характер та пропонують відвідувачам придбати книгу, замовити реферат чи статтю [9].

Крім того, деякі бібліотеки мають довідкові сайтів, де відображено лише довідкові відомості про роботу бібліотеки, її структуру, основні послуги, контакти [21] (рис. 1.9).

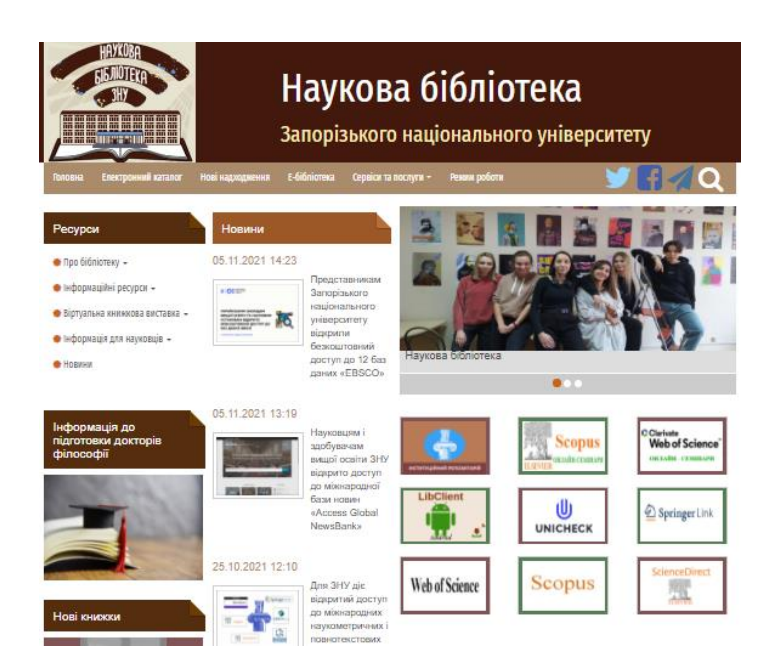

Рисунок 1.9 – Сайт наукової бібліотеки Запорізького національного університету

Існують також довідкові сайти бібліотек, які займаються розповсюдженням книжних публікацій на комерційній основі. Відомості, що наводяться про ту чи іншу книгу, носять рекламний характер і містять відомості про автора, стислий зміст книги в цілому та її розділів, ціну та умови придбання [9].

– колекції рефератів та інших наукових робіт (рис. 1.11) [22];

![](_page_18_Picture_198.jpeg)

Рисунок 1.11– Сайт безкоштовних рефератів українською мовою

– віртуальні журнали та газети – це електронні копії паперових журналів чи газет. На сайтах видавництв можна скористатись великою кількістю журнальних публікацій, які є доступними в повному обсязі. Такі публікації можуть зберігатися у файлах або користувач може переглядати статті, які розміщені на окремих сторінках сайту [9].

![](_page_18_Picture_5.jpeg)

Рисунок 1.10 – Журнал "Інформаційні технології. Аналітичні матеріали"

– віртуальні музеї існують у мережі інтернет завдяки об'єднанню інформаційних і творчих ресурсів для створення принципово нових віртуальних продуктів: віртуальних виставок, колекцій, віртуальних версій неіснуючих об'єктів тощо [24]. Прикладом такого музею можна представити віртуальний музей спадщини князів Острозьких (рис. 1.12) [25].

![](_page_19_Picture_1.jpeg)

Рисунок 1.12 – Віртуальний музей спадщини князів Острозьких

 $\Gamma$ ) сайти для дистанційного навчання – є основним інструментом отримання освіти дистанційно із використанням комп'ютерних та сучасних інформаційних технологій, що надає здобувачам освіти змогу навчатися на відстані, без відриву від роботи та виїзду за кордон [26].

На сьогоднішній день існує безліч сайтів, платформ для дистанційного навчання на допомогу освітянам та здобувачам освіти. Ці сайти можуть мати тематичний зміст з певних предметів. Наприклад, Matific [27] – платформа для вивчення математики, електронна освітня платформа School\_Z (рис. 1.13) містить матеріали для вивчення 14 шкільних предметів [28]. Також платформи для дистанційного навчання можуть виконувати допоміжну функцію в організації дистанційного навчання (Moodle, Google Classroom).

![](_page_20_Picture_0.jpeg)

Рисунок 1.13 – Електронна освітня платформа School\_Z

– електронні підручники – це популярний електронний ресурс, який використовується на всіх етапах і рівнях навчання. Використання електронних підручників є доповненням до традиційної системи, дозволяє от поєднати знання з навиками роботи на комп'ютері в єдине ціле [9]. Прикладом такого поєднання є розділ сайту Інституту модернізації освіти «Електронні версії підручників» (рис. 1.14) [29].

![](_page_20_Picture_136.jpeg)

Рисунок 1.14 – Електронні версії підручників для учнів 5-го класу

д) довідкові сайти:

– енциклопедії, які доступні через мережу Інтернет стали популярними довідковими ресурсами в умовах швидкого збільшення обсягу інформації. Віртуальна форма подання енциклопедичної інформації відкрила нові перспективи в розвитку видань даного жанру, дозволила зміну формату (пошук по запиту без гортання сторінок, пошук за зображеннями, більший обсяг тексту, посилання) та збільшила доступність для широкого загалу [30].

В онлайн енциклопедії Вікіпедія (рис. 1.15) користувачі можуть вносити свої поправки до статей та створювати нові.

![](_page_21_Picture_2.jpeg)

Рисунок 1.15 – Відкрита українська вікі-енциклопедія

– онлайн-словники – це електронна база даних визначень з певної галузі знань або за декількома напрямками. Мережевий словник може бути у вигляді окремого ресурсу (рис.1.16) або інтегрований в інші ресурси [9, 31].

![](_page_21_Picture_5.jpeg)

Рисунок 1.16 – Портал української мови та культури «Словник.ua»

– інформаційно-довідкові ресурси – це сайти, що містять довідкові відомості про курси, конференції, конкурси, семінари, гранти тощо. На таких сайтах розміщується контактні відомості, час проведення події та більш детальна інформація (рис. 1.17) [16].

![](_page_22_Picture_1.jpeg)

Рисунок 1.17 – Ресурсний центр підтримки інклюзивної освіти

д) тематичні сайти – це сайти з певної тематики чи галузі знань та створені для людей, яких об'єднує спільна діяльність, професія, хобі тощо (рис. 1.18) [9, 33].

![](_page_22_Figure_4.jpeg)

Рисунок 1.18 – Віртуальне методичне об'єднання вчителів математики Заводського району м. Запоріжжя

– персональний сайт – це сайт окремої особи, на якому міститься загальні відомості про особу, опис діяльності, інтереси тощо. На такому сайті можуть міститися авторські роботи цієї людини. Кожен, хто створює персональний сайт має певну мету його створення: обмін досвідом з колегами, співпраця, а також для доступу учнів до навчальних матеріалів з предмету, що викладає вчитель. На сайті розміщують розробки уроків, бібліотеку, глосарій чи словник термінів, журнал оцінок. Також може бути сторінка для батьків та організаційної роботи [9]. На сайті вчителя інформатики Григоренка С. В. розміщені різноманітні ОВР: навчальна програма, семінарські та практичні, тести тощо (рис. 1.19) [34].

![](_page_23_Picture_1.jpeg)

Рисунок 1.19 – Cайт вчителя інформатики Григоренка С.В

– портали – це спосіб накопичення великих обсягів інформаційних ресурсів, який виконує роль відправної точки по іншим ресурсам: сайтам, енциклопедіям тощо. Портал має власну систему пошуку, базу даних вебсайтів, які знаходяться в каталозі та інші корисні сервіси для користувачів [9]. Наприклад, Освітній портал (рис. 1.20) має велику кількість посилань на різні теми присвячені освіті – це і перелік ВНЗ України, новини освіти та науки, статті з питань освіти, реферати, курсові, навчальні курси. Відомості для абітурієнтів, студентів [35]. Ресурси з дистанційної освіти. Всі бажаючі обговорити проблеми освіти мають можливість скористатися послугами Форуму;

![](_page_24_Picture_0.jpeg)

Рисунок 1.20 – Освітній портал

– засоби спілкування – відео-конференції, чати, форуми слугують для співпраці, обміну думками, інформацією. Наприклад, Український форум програмістів (рис. 1.21) [36].

![](_page_24_Picture_137.jpeg)

Рисунок 1.21 – Український форум програмістів

На сьогодні в мережі Інтернет існує достатньо освітніх вебресурсів, які можуть стати користувачеві у нагоді у різних ситуаціях, потрібно лише зорієнтуватися який тип ресурсу потрібен.

Вибір типу ресурсу дозволить здійснити ефективний пошук шляхом введення ключових слів для знаходження відповідних даних. Користуючись

класифікацією, можна здійснювати пошук потрібного ресурсу у вебпросторі мережі Інтернет [9].

## **1.3 Освітні вебресурси для вивчення мов програмування**

На сьогодні в Інтернеті можна зустріти безліч готових вебресурсів з програмування. Проте, вебресурсів для вивчення мови програмування Pascal не так багато.

## **1.3.1 Вебресурс webportal.com.ua**

Освітній вебресурс (рис. 1.22) створено для здобування професійних навичок в роботі з офісним програмами, для формування логічного мислення при вивченні та складанні алгоритмів, для знайомства з сучасними мовами програмування, для вивчення прогресивних технологій та методик створення вебсайтів [37].

![](_page_25_Picture_5.jpeg)

Рисунок 1.22 – Вебресурс turtorialpoint.com

Матеріали для вивчення мови програмування Pascal розподілено за темами (рис. 1.23). В кожній темі представлено теоретичний матеріал, який підкріплено різноманітними прикладами програм.

![](_page_26_Picture_0.jpeg)

Рисунок 1.23 – Розподіл матеріалів за темами на WebPortal

## **1.3.2 Вебресурс pas1.ru**

Ресурс має навігацію у вигляді бокового зручного меню, де можна обирати матеріал за розділами: «Теорія», «Задачі за темами», «Задачі за рівнями» «Програми» (рис. 1.24) [38].

![](_page_26_Picture_4.jpeg)

Рисунок  $1.24$  – Вебресурс pas1.ru

Матеріали на ресурсі представлені лаконічно, до тем наведено приклади, наявні наочні схеми (рис. 1.25).

![](_page_27_Picture_0.jpeg)

Рисунок 1.25 – Теорія ресурсу pas1.ru

У розділі «Задачі за темами» представлено вправи та завдання до відповідних тем на ресурсі. Також до задач є розв'язки з поясненнями для кращого засвоєння матеріалу (рис. 1.26).

![](_page_27_Picture_60.jpeg)

Рисунок 1.26 – Приклад практичного завдання з розв'язком

## **1.3.3 Вебресурс fkn.ktu10.com**

Один із розділів цього ресурсу створено саме для вивчення мови програмування Pascal (рис. 1.27) [39].

![](_page_28_Picture_2.jpeg)

Рисунок 1.27 – Вебресурс fkn.ktu10.com

Матеріали на ресурсі представлено у вигляді окремих уроків, до яких розроблено теоретичний матеріал, приклади та додаткові відомості (рис. 1.28).

![](_page_28_Picture_67.jpeg)

Рисунок 1.28 – Приклад сторінки теоретичного матеріалу

# **2 ЗАСОБИ РОЗРОБКИ ВЕБРЕСУРСУ «ВИВЧЕННЯ ПРОГРАМУВАННЯ В ШКОЛІ»**

## **2.1 Мова гіпертекстової розмітки HTML**

Мова розмітки гіпертекстових сторінок (HTML – Hypertext Markup Language) – мова, розроблена спеціально для створення вебдокументів [40]. Це мова опису структури сторінок документів, яка дозволяє звичайний текст форматувати в абзаци, заголовки, списки та інші структури, створювати посилання на інші сторінки. Це текстова мова, в якій інструкції з форматування, що називаються тегами, вбудовані в розділи документа, які містять конкретну інформацію. Теги повідомляють браузерам, як форматувати і представляти інформацію на екрані. Теги НТМL-документів є простими і зрозумілими для використання, оскільки вони створені за допомогою загальновживаних слів англійської мови, зрозумілих скорочень і позначень [41].

Вигляд вебдокументу у редакторі написання HTML тегів представлено нижче:

```
<main>
```
<h1>Виконайте практичні завдання</h1>

<h3>Завдання 1</h3>

 <h2>Зображення, створене олівцем на аркуші паперу у клітинку, закодоване за таким правилом: стрілка вказує напрямок, у якому переміщується олівець по лінії сітки, а число вказує кількість клітинок для переміщення. Відтворіть закодоване зображення:</h2>

```
 <img class="img1" src="img/2.png" alt="">
 <hr class="hr">
 <h3>Завдання 2</h3>
```

```
 <h2>Закодуйте наведені зображення за таким правилом: 
стрілка вказує напрямок, у якому переміщується олівець по лінії 
сітки, а число – кількість клітинок для переміщення.</h2>
        <img class="img1" src="img/3.png" alt="">
        <hr class="hr">
    </main>
```
НТМL-тег складається з імені, за яким може слідувати необов'язковий список атрибутів тегу. Текст тегу вміщується у кутові дужки (<І>). Найпростіший варіант тегу – ім'я, вміщене у кутові дужки (рис. 2.1). Для більш складних тегів характерна наявність різних атрибутів, які можуть мати конкретні значення, визначені для видозмінення функцій тегу [42].

<h1>Заголовок</h1>

Рисунок 2.1 – Тег для додавання заголовку першого порядку

## **2.1.1 Розвиток стандартів HTML**

Консорціум WWW (W3C) підтримує стандарти технологій Інтернету, включаючи стандарти для мов розмітки Web. Перший стандарт HTML з'явився в 1995 році, потім з'явилися версії HTML 3.0, HTML 3.2, та завершилася розробка в 1999 році версією HTML 4.01. Проте, потім відбувалася значна переробка мов програмування (рис. 2.2) [43].

![](_page_30_Figure_6.jpeg)

Рисунок 2.2 – Розвиток версій HTML

Останні зусилля W3C були зосереджені на визначенні нової мови XML (eXtensible Markup Language) для використання як універсальної мови розмітки, яка замінює більш старі мови, та зі стандартами створення майбутніх мов для спеціальних випадків розмітки. Наприклад, були створені версії XML для генерації графіки Web (VML – Vector Markup Language), для виведення математичних виразів (MathML – Mathematical Markup Language), для створення інтерактивних аудіо- та відео-уявлень (SMIL – Synchronized Multimedia Integration Language), для розпізнавання цифрової (InkML – Ink Markup Language) та інші.

Такі зусилля з переробки HTML як мови на основі XML призвели до його поточної інкарнації як XHTML (eXtensible HyperText Markup Language). Початкова версія XHTML 1.0 з'явилася в 2000 р. як перехідний стандарт, який все ще розпізнає деякі популярні властивості HTML. Однак до 2001 року він розвинувся у версію XHTML 1.1 і повністю відмовився від залишених властивостей попередніх стандартів HTML. Мова зараз переглядається у напрямку версії XHTML 2.0.

Різні браузери намагаються підтримувати стандарти HTML і XHTML, деякі успішніше, ніж інші. Наприклад, для сучасних версій Internet Explorer або Firefox можна використовувати мову XHTML [43].

#### **2.1.2 Створення вебсторінок з використанням HTML**

Документи HTML є звичайними текстовими ASCII-файлами. Це означає, що для їхнього створення можна використати будь-який текстовий редактор, навіть із мінімальними можливостями. Існують засоби редагування, розроблені спеціально для написання HTML. Вони дозволяють заощаджувати час, тому що містять клавіші швидкого доступу для виконання повторюваних операцій, наприклад, завдання початкових установок документів, таблиць або просто застосування стилів до тексту. Редактори HTML відрізняються від авторського WYS і WYG – інструментарію тим, що вимагають знання правил складання HTML вручну, редактори лише спрощують і прискорюють цей процес (рис.2.3) [44].

```
\begin{array}{ll} 1 & \texttt{<!DOCType.html> } & \texttt{<!----->} \\ 2 & \texttt{<} & \texttt{chtml} \texttt{lang="uk">} \end{array}</math>4 * <head><!--шалка блока
                 <meta charset="UTF-8"><!-- CTMAM--
                Noted Claim free-"stylesheet" href="css/style9.24teoriya.css" type="text/css"><1--cтили вообще<br>
clink rel="stylesheet" href="css/font-awesome.css" type="text/css"><1--стили шрифты?--><br>
ctitle>9 клас Урок 24 Теорія</title>
        \epsilon/head
 10<br>11 v cbody>
 12
 \overline{13}14 <1--MEH0--><br>
15 v cheader> <1--wanxa 6noxa--><br>
15 v cheader> <1--wanxa 6noxa--><br>
17 v culciass="dws-ul"> <1--menywepoen-n-win<sup>-</sup>><br>
17 v culciass="dws-ul"> <1--menywepoen-n-win'> culciast enforced--<br>
17 v culc
               \langle : --MEHK)-->
25<br>26<br>27 v cmain><br>28<br>29<br>30 chr<br>31<br>32<br>33<br>33<br>35<br>35<br>35<br>37 ch
                   <h3>Ypox 1
                        <br />
Теоретичний матеріал</h3>
                chr<sub>2</sub><br><h1> Алгоритми та програми. Структуровані типи даних</h1>
                  <mark><h2><b>С</mark>труктурований тип даних<<mark>/b></mark> - це безліч елементів даних (компонент) з одним іменем. На відміну від даних скалярного типу, які можуть<br>приймати одне значення, <mark>«b>дані структурованого типу можуть приймати безліч</mark>
 38
 39<br>48«h2>Можливість обробки структурованих типів даних є великою перевагою мови Pascal і робить його універсальною мовою програмування.</h2>
```
Рисунок 2.3 – Редактор HTML Brackets

Найголовнішим з тегів HTML є однойменний тег – <HTML>. Ним завжди починається текст документу, а тегом </HTML> завершується в останньому рядку. Ці теги означають, що рядки, які знаходяться між ними представляють єдиний гіпертекстовий документ. Без цих тегів браузер або інша програма перегляду не в змозі ідентифікувати формат документа і правильно його інтерпретувати.

Документ HTML розділяється на дві основні частини: заголовок (head) і тіло (body). Заголовок містить такі відомості про документ, як його назва й методична інформація, що описує вміст. У тілі перебуває саме склад документу (те, що виводиться у вікні браузера). Кожен тег складається з імені, за яким може випливати список необов'язкових атрибутів, всі вони перебувають в середині кутових дужок <>. Вміст дужок ніколи не виводиться у вікні браузера. Ім'я тегу, як правило, являє собою абревіатуру його функції, що полегшує його запам'ятовування. Атрибути є

властивостями, які розширюють або уточнюють функцію тегу. Як правило, ім'я й атрибути в середині тегу нечутливі до регістру. Однак значення певних атрибутів можуть бути чутливими до регістру. Це стосується, зокрема, імен файлів та URL (уніфікований локатор ресурсів). Більшість тегів є контейнерами. Це означає, що в них є початковий (відкриваючий або стартовий) і кінцевий ( закриваючий ) теги. Текст, що перебуває між тегами, буде виконувати інструкції, що тримаються в них. Кінцевий тег має теж ім'я, що й початковий, але перед ним знаходиться «слеш» (/). Його можна розглядати як "вимикач" тегу. Кінцевий тег ніколи не містить атрибутів. У деяких випадках кінцевий тег необов'язковий, і браузер визначає кінець тегу з контексту. Найчастіше опускають кінцевий тег <р> (абзац). Деякі теги не мають завершальних тегів, тому що вони використовуються для розміщення окремих (автономних) елементів на сторінці. Одним з них є тег зображення, він просто розміщує графіку в потік сторінки. Інші автономні теги – це розрив рядка (<br>), горизонтальна лінія (<hr>) і теги, що містять інформацію про документ й не впливають на його вміст, при виведенні на екран, такі як атрибути (рис. 2.4) [44].

 $\overline{\text{dim}}$  src="1.jpq" alt="error">

Рисунок 2.4 – Приклад автономного тегу з атрибутами

## **2.2 Каскадні таблиці стилів CSS**

Абревіатура CSS розшифровується як Cascading Style Sheets – каскадні таблиці стилів. CSS – це механізм додавання стилю в вебдокумент. Під стилями розуміються правила, що визначають зовнішній вигляд, оформлення документа – управління шрифтами, кольорами на сторінці, розташуванням елементів [40].

Спочатку HTML використовувався для структурування. Відображення конкретних елементів визначалося їх атрибутами і багато в чому покладалось

на спроможність браузера показувати ті чи інші елементи. Оскільки залишалася необхідність керувати зовнішнім виглядом сторінки, стали з'являтися теги оформлення, наприклад font або center. У результаті вміст документа і його оформлення зливалися, а код файлу став об'ємним, не зручним, не читабельним [43].

Перелік недоліків оформлення сторінки засобами тегів [44]:

 низка зайвих конструкцій, що не відносяться безпосередньо до розмітки вмісту сторінки і, як наслідок, збільшений розмір файлу, підвищується трафік і час завантаження;

зміна дизайну сторінки потребує час на пошук потрібного атрибуту;

обмежені можливості форматування;

 відсутня можливість підлаштовувати оформлення під різні типи пристроїв (монітор ПК, принтер, екран КПК, голосовий браузер тощо.);

 код втрачає логічну розмітку (семантику), тому слабко індексується пошуковими роботами, яким доводиться обробляти зайву інформацію;

 погіршується доступність для користувачів, які використовують невізуальні браузери.

Виділення всіх правил для оформлення в окремий блок (файл), дає можливість вирішити ці питання – код стає компактніше.

Переваги використання CSS:

 код розмітки розділено на вміст і оформлення, час на обробку сайту зменшується;

 файл з оформленням завантажується тільки один раз і кешується – зменшується трафік та час завантаження сторінок і навантаження на сервер;

один файл CSS керує дизайном великої кількості HTML-сторінок;

CSS надає додаткові можливості форматування;

 реалізований механізм підключення різних CSS для різних типів пристроїв;

 підвищення сумісності з різними платформами за рахунок використання вебстандартів.

Отже, CSS – це загальновизнаний міжнародний стандарт. CSS – це сучасний інструмент, основна складова багатьох вебсторінок, без якої сьогодні неможливо уявити веброзробку.

Таблиці стилів можуть бути як внутрішні (в межах HTML файлу) так і зовнішні. Зовнішні таблиці найбільш зручні і являють собою файли з розширенням CSS.

Таблиця стилів складається з набору правил, які визначають, як буде відображатися той чи інший елемент, тобто які стилі будуть до нього застосовуватися [42].

Приклад селектора та властивостей таблиці стилів наведено нижче:

body {

```
 margin: 20px;
 font-family: Georgia;
 line-height: 1.0;
 font-size: 14px;
 color: #333;
 background-color: #569ece29;
```
Обмежень щодо кількості правил немає, при цьому кожне правило складається з двох частин: селектор, до якого застосовуються стилі, та блок визначень – перелік стилів. Правила нагадують таблицю із двох колонок.

CSS – це потужна технологія, що дозволяє описати правила оформлення HTML документа, відокремити їх від змісту. Однією з ключових вимог, які сучасний ринок праці висуває розробнику є досконале знання CSS. Разом з тим технологія CSS досить проста в освоєнні [45].

## **2.3 Мова програмування JavaScript**

JavaScript – мова програмування, що дозволяє реалізувати ряд складних рішень в вебдокументах [45].Засобами JavaScript можна наповнити сайт інтерактивними елементами, обробляти дії користувачів сайту. Це об'єктноорієнтована клієнтська мова, яка підтримується додатками, що працюють з [дизайном сайту.](https://astwellsoft.com/uk/design.html) JavaScript став популярним в середовищі розробників із появою [AJAX-](https://astwellsoft.com/uk/blog/tehnology/ajax.html)технології, що стало новиметапом в [розробці сайтів.](https://astwellsoft.com/uk/web.html)

Приклади застосування технології:

 відображення контенту, який періодично оновлюється (інтерактивні карти);

створення якісної анімації і графічних об'єктів у форматі 2D/3D;

опція прокрутки відеозапису в медіа програвачі.

JavaScript – третій важлива складова, поряд із [HTML і CSS,](https://astwellsoft.com/uk/blog/tehnology/html5-css3.html) на основі яких будується більшість стандартних вебінтерфейсів.

Ядро JavaScript включає цілий ряд функцій, які дають наступні можливості:

зберігати дані в змінних;

 активувати частину коду у відповідності з певними сценаріями, які здійснюються на сторінці сайту;

створювати контент, який оновлюється автоматично;

 управляти мультимедійними можливостями (працювати з відео, анімувати зображення).

Усього кілька рядків коду скрипта роблять дивовижні речі. Саме тому мова настільки популярна серед розробників.

Але ще більше можливостей дає функціонал, який доступний як надбудова щодо основних складових JavaScript. Мова йде про інтерфейси прикладного програмування (API), які істотно розширюють набір інструментів розробника.

API – це готові модулі коду, що допомагають в реалізації складних завдань. Ці модулі діляться на браузерні і API третіх розробників.

До браузерних API-інтерфейсів відносяться:

- API-інтерфейс DOM (Document Object Model);
- модулі геолокації;
- API Canvas і WebGL;
- аудіо та відео API.

До сторонніх інтерфейсів належать, наприклад, API соціальних мереж Twitter і Facebook.

При завантаженні сторінки в браузері, в першу чергу виконується обробка HTML і CSS, потім скрипти.

В мові JavaScript відсутні:

- стандартні бібліотеки;
- стандартні інтерфейси для роботи з серверами і базами даних;
- системи для керування пакунками;

Переваги JavaScript:

підтримка всіма браузерами;

 підтримка програми Adobe Photoshop, Adobe Illustrator, Adobe InDesign та Adobe Dreamweaver тощо;

 перевірка реєстраційних форм на помилки до відправлення на сервер;

створення яскравих та інтерактивні сторінок сайту;

здійснення обчислень різних типів [46].

## **3 РОЗРОБКА ТА ТЕСТУВАННЯ ВЕБРЕСУРСУ**

## **3.1 Структура вебресурсу**

На основі зібраного та проаналізованого теоретичного та практичного матеріалу було розроблено структуру вебресурсу (рис. 3.1):

![](_page_38_Figure_3.jpeg)

Рисунок 3.1 – Структура вебресурсу

Ресурс має стандартну структуру – основна вебсторінка містить посилання на інші документи вебсайту, а документи містять посилання, відповідно, на основну вебсторінку. Це найпростіший і найпоширеніший спосіб організації вебсайту [7].

Матеріали ресурсу поділено на дві частини: уроки для восьмого класу та уроки для дев'ятого класу. Цей розподіл представлено у вигляді структурованого розподілу матеріалу за темами уроків у вигляді таблиці. Для експрес-переходу між матеріалами ресурсу передбачено посилання на теорію, практичні завдання та тестові завдання до кожного уроку (рис. 3.2) На кожен урок передбачено сторінку з теоретичним і практичним матеріалом, та підсумковим тестом для самоперевірки.

| Алгоритми. Створення програми з роботи з об'єктами та<br>величинами |                                                                                                    |        |                       |            |
|---------------------------------------------------------------------|----------------------------------------------------------------------------------------------------|--------|-----------------------|------------|
|                                                                     |                                                                                                    |        |                       |            |
| <b>Урок 37</b>                                                      | Елементи для введення даних: текстове поле, прапорець, випадаючий список                                                                                    | Теорія | Практичне<br>завдання | Тестування |
| $Y$ рок 38                                                          | Співвідношення типів даних та елементів для введення даних, зчитування даних з<br>елементів введення                                                        | Теорія | Практичне<br>завдання | Тестування |
|                                                                     | Урок 39   Величини числового, текстового та логічного типу, операції над ними                                                                               | Теорія | Практичне<br>завдання | Тестування |
|                                                                     | Урок 40   Алгоритми з повтореннями та розгалуженнями для опрацювання величин                                                                                | Теорія | Практичне<br>завдання | Тестування |
| $Y$ рок 41                                                          | Складання<br>величин<br>алгоритмів<br>опрацювання<br>середовищі<br>навчальному<br>програмування, іх налагодження і виконання                                | Теорія | Практичне<br>завдання | Тестування |
| $V_{\text{pOK }42}$                                                 | Відображення базових графічних примітивів — лінія, прямокутник, сектор, ламана, еліпс, налаштування стилю та кольору примітивів засобами мови програмування | Теорія | Практичне<br>завдання | Тестування |
|                                                                     | Урок 43 Відображення рисунків із зовнішніх файлів. Налагодження програм                                                                                     | Теорія | Практичне<br>завдання | Тестування |
|                                                                     | <b>Contract</b><br>$\overline{}$                                                                                                    |        |                       |            |

Рисунок 3.2 – Сторінка розподілу матеріалу до уроків за темами

На сторінці із темами уроків представлено можливість завантажити підручник у PDF форматі. Цю можливість реалізовано за допомогою тегу  $\lt$ button> (кнопка) та атрибуту target=" blank", що відкриває завантаження документу у новій вкладці браузера. Фрагмент коду кнопки для завантаження підручника представлено нижче:

```
<section class="col-epig"> 
    <h3>Підручник</h3>
    <h4> <img class="img1" src="img/book.jpg" alt=""></h4>
    <button><a href="8pidruchnik.pdf" target="_blank"> 
    Завантажити підручник у PDF форматі</a></button>
</section>
```
Сторінки з теоретичним матеріалом містять основу теорію з теми. Матеріал викладено лаконічно, доступно. У тексті наведено фрагменти прикладів тексту програм, таблиці та схеми для кращого розуміння та запам'ятовування інформації здобувачами освіти.

Сторінки з практичним завданням містять завдання з відповідних тем. До деяких завдань представлена методична допомога у вигляді підказок або алгоритмів виконування для унаочнення та запам'ятовування матеріалу.

До кожного уроку створено сторінки з тестовими завданнями для самоперевірки, які розроблено на мові програмування JavaScript. Після проходження тестування, користувач отримує бал та може переглянути та проаналізувати свої відповіді.

## **3.2 Розробка уроків**

Теоретичні та практичні матеріали до уроків розроблено та додано на ресурс за допомогою HTML та CSS. Матеріал лаконічний, складається з текстової, графічної, табличної та відео- інформації (рис. 3.3).

![](_page_40_Picture_64.jpeg)

Рисунок 3.3 – Теоретичний матеріал ресурсу

На сторінки додано кнопки для швидкого переходу між сторінками: для повернення на попередню сторінку, на головну сторінку ресурсу, для переходу до практичного завдання, тестового, а також теоретичного матеріалу (рис. 3.4).

42

Рисунок 3.4 – Кнопки переходу між сторінками ресурсу

На стартовій сторінці кожного уроку розміщено тема та мету уроку, номер уроку в плануванні (зображення являє собою хмару слів з відповідної теми) та три кнопки для переходу до теоретичного, практичного матеріалу та тестування. Також із цієї сторінки можна потрапити назад до переліку тем та до головної сторінки. (рис. 3.5).

![](_page_41_Picture_3.jpeg)

Рисунок 3.5 – Сторінка уроку

На сторінки із теоретичними матеріалами додано мультимедійний контент у вигляді відео із сервісу YouTube. Код HTML реалізації відеоконтенту представлено нижче:

<iframe class="video" width="560" height="315" src="https://www.youtube.com/embed/zl-CJpoMK\_g" title="YouTube video player" frameborder="0" allow="accelerometer; autoplay; clipboard-write; encrypted-media; gyroscope; picture-in-picture" allowfullscreen></iframe>

## **3.3 Практичні завдання**

Практичні завдання до уроків розроблено та додано на ресурс за допомогою HTML та CSS. Це завдання простого рівня, тому вони представлені у вигляді декількох задач.

Якщо при виконанні практичного завдання у здобувачів освіти виникають питання, вони можуть зі сторінки із практичними завданнями повернутися до теоретичних матеріалів, або скористатися передбаченими підказками, які приховано у випадаючому вікні (рис. 3.6).

![](_page_42_Picture_3.jpeg)

```
Скласти програму обчислення значення виразу для довільного
uinoro uwena
```
Рисунок 3.6 – Відображення підказок на сторінках практичних завдань.

HTML код реалізації представлення завдань підказок на сторінках наведено нижче:

```
<h3>Завдання 2</h3>
```

```
 <h2>Скласти програму обчислення значення виразу для 
довільного цілого числа X. </h2>
```

```
 <img class="imgz" src="img/z1.png" alt="">
 <div class="demo">
```

```
 <input type="checkbox" id="hd-2" class="hide"/>
     <label for="hd-2">Підказка</label>
     <div>
     Program <b>2</b> NEV; <b>20</b>\text{var } x: </b> integer; <br>

<b>begin </b><br>
write('Bведіть ціле число = ');<br>
readln(x); \langlebr\rangley:=(2*(x-3)+1) / (SQR(x)+2); <br/> >
writeln(,Y(,,x,,)=,,Y:0:2);<br>
<b>end.</b> <br>
     </div>
```
Підказки на сторінках також оформлено засобами CSS стилів. Приклад оформлення підказок на сторінках наведено нижче:

```
.hide {
     display: none; 
}
.hide + label \sim div{
     display: none;
     text-align: left;
}
.hide + label {
     border-bottom: 1px dotted green;
    padding: 0;
     color: green;
     cursor: pointer;
     display: inline-block; 
}
.hide:checked + label {
     color: red;
    border-bottom: 0;
}
.hide:checked + label + div {
     display: block; 
    background: #efefef;
     -moz-box-shadow: inset 3px 3px 10px #7d8e8f;
     -webkit-box-shadow: inset 3px 3px 10px #7d8e8f;
```

```
 box-shadow: inset 3px 3px 10px #7d8e8f;
    padding: 10px; 
}
.demo {
    margin: auto;
     text-align: right;
}
```
Також, одразу після виконання практичних завдань, можна перейти до виконання тестового завдання.

## **3.4 Тестові завдання**

Тестові завдання розроблені та додані на ресурс за допомогою мови програмування JavaScript (додаток А). Запитання у тестах сформовано із матеріалів теоретичного матеріалу (рис. 3.7). Їх кількість у кожному тесті варіюється від восьми до дванадцяти (в залежності від об'єму теоретичної інформації уроку).

![](_page_44_Picture_71.jpeg)

Рисунок 3.7 – Сторінка тестового завдання

Кожна сторінка із тестовими завданнями відкривається у окремому вікні браузера для того, щоб здобувач освіти мав можливість одночасно орієнтуватися у теоретичному матеріалі.

Після завершення тесту користувач може переглянути свої відповіді. Файл тесту побудовано так, що у кінці роботи відображаються правильні та неправильні відповіді користувача, відсоток правильних відповідей (рис. 3.8). Користувач може переглянути свої відповіді та проаналізувати їх.

![](_page_45_Figure_2.jpeg)

## **РЕЗУЛЬТАТИ**

Рисунок 3.8 – Сторінка результатів тестування

#### **ВИСНОВКИ**

У ході виконання кваліфікаційної роботи розроблено освітній вебресурс «Вивчення програмування у школі», на основі мови гіпертекстової розмітки HTML, каскадних таблиць стилів CSS та мови програмування JavaScript. Було виконано наступні задачі:

аналіз літературних джерел з обраної теми;

аналіз предметної області;

 створення опису предметної області, який містить інформацію про необхідні об'єкти та операції над ними;

розробка вебресурсу на основі описаної предметної області;

розробка зручного інтерфейсу;

тестування готового вебресурсу.

Результат виконання цієї роботи дозволить учням 8-9 класів поглибити свої знання з програмування та підвищити свій рівень знань та зацікавленість інформатикою. Розроблений вебресурс має простий і зручний інтерфейс, що дає змогу легко ним користуватися та здобувати знання.

## **ПЕРЕЛІК ПОСИЛАНЬ**

1. Про освіту: Закон України від 05.09.2017 № 2145-VIII. *Уряд. кур'єр*. 2017. 04 жовтня (№ 186).

2. Навчальна програма для учнів 5-9 класів загальноосвітніх навчальних закладів рівень стандарту. Міністерство освіти і науки України. URL: [https://mon.gov.ua/storage/app/media/zagalna%20serednya/programy-5-9](https://mon.gov.ua/storage/app/media/zagalna%20serednya/programy-5-9-klas/onovlennya-12-2017/programa-informatika-5-9-traven-2015.pdf.) [klas/onovlennya-12-2017/programa-informatika-5-9-traven-2015.pdf.](https://mon.gov.ua/storage/app/media/zagalna%20serednya/programy-5-9-klas/onovlennya-12-2017/programa-informatika-5-9-traven-2015.pdf.)

3. Гладун М. А. Сутність поняття «Електронні освітні ресурси». *Інформаційні технології*: зб. тез IІ Української конференції молодих науковців (Київ, 28–29 трав. 2015). Київ, 2015. С. 19–21.

4. Бурило Ю. Веб-сайт як інформаційний ресурс та об'єкт права інтелектуальної власності. *Науковий вісник Ужгородського національного університету*. 2015. № 34. С. 67–70.

5. Міхайліна Т. В. Доменне ім'я: актуальна проблематика правового режиму. *Вісник студентського наукового товариства Донецького національного університету імені В. Стуса*. 2020. № 12. С. 27–30.

6. Винарчук Т.Н. Роль и значение образовательных Веб-ресурсов в обеспечении непрерывного образования педагога. *Народна освіта***:** електрон. наук. фахове вид. 2010. № 10. URL : [https://narodnaosvita.kiev.ua/Narodna\\_](https://narodnaosvita.kiev.ua/Narodna_%20osvita/vupysku/10/statti/vinarchyk_t.htm)  [osvita/vupysku/10/statti/vinarchyk\\_t.htm](https://narodnaosvita.kiev.ua/Narodna_%20osvita/vupysku/10/statti/vinarchyk_t.htm) (дата звернення: 20.09.2021).

7. Поняття, структура та різновиди веб-сайтів. Автоматизоване розроблення веб-сайтів. *Ніжинський державний університет ім. М. Гоголя.* URL :<http://www.ndu.edu.ua/liceum/web.pdf> (дата звернення: 21.09.2021).

8. Положення про електронні освітні ресурси. *Електронне урядування*. URL : [https://egov.at.ua/publ/informacijne\\_suspilstvo/osvita\\_v\\_informacijnomu\\_](https://egov.at.ua/publ/informacijne_suspilstvo/osvita_v_informacijnomu_%20supilstvi/poloj_eor/21-1-0-98)  [supilstvi/poloj\\_eor/21-1-0-98](https://egov.at.ua/publ/informacijne_suspilstvo/osvita_v_informacijnomu_%20supilstvi/poloj_eor/21-1-0-98) (дата звернення: 21.09.2021).

9. Інформаційні освітні веб-ресурси. *Освітні веб-ресурси учителям інформатики.* URL : <https://galanet.at.ua/publ/5-1-0-9> (дата звернення: 24.03.2019).

10. Ткачук Г. В. Методика використання освітніх веб-ресурсів у процесі підготовки майбутніх учителів інформатики: монографія. Умань : Сочінський, 2011. 171 с.

11. Литвиненко О. Освітні веб-ресурси, як складова навчальновиховного процесу. *ХІ Хмурівські читання – кафедра ТіМСО: обласна науково-практична Інтернет конференція.* URL : http://timso.koippo.kr.ua /hmura11/osvitni-veb-resursy-yak-skladova-navcha (дата звернення: 24.09.2021).

12. Офіційний сайт Міністерства освіти і науки України. URL : [https://mon.gov.ua](https://mon.gov.ua/) (дата звернення: 25.09.2021).

13. Урядовий портал. URL : [https://www.kmu.gov.ua](https://www.kmu.gov.ua/) (дата звернення 25.09.2021).

14. Інформаційна система управління освітою. URL : [https://isuo.org](https://isuo.org/) (дата звернення 27.09.2021).

15. Сайт Запорізької гімназії № 46. URL : https://sites.google.com /view/gimnasium46 (дата звернення 29.09.2021).

16. Сайт Запорізької загальноосвітньої школи № 75. URL : [http://zpschool75.at.ua](http://zpschool75.at.ua/) (дата звернення 29.09.2021).

17. Сайт кафедри комп'ютерних наук Запорізького національного університету. URL : [https://cs.znu.edu.ua](https://cs.znu.edu.ua/) (дата звернення 28.10.2021).

18. Сайт Запорізького національного університету. URL : [https://www.znu.edu.ua](https://www.znu.edu.ua/) (дата звернення 28.10.2021).

19. Національна бібліотека України імені В. І. Вернадського. URL : [http://www.nbuv.gov.ua](http://www.nbuv.gov.ua/) (дата звернення 28.10.2021).

20. Національна бібліотека України для дітей. URL [: https://chl.kiev.ua](file:///C:/Users/User/Downloads/:%20https:/chl.kiev.ua) (дата звернення 28.10.2021).

21. Наукова бібліотека Запорізького національного університету. URL : [http://library.znu.edu.ua](http://library.znu.edu.ua/) (дата звернення 28.10.2021).

22. Сайт рефератів українською мовою. URL : [https://ukrreferat.com](https://ukrreferat.com/) (дата звернення 28.10.2021).

23. Інформаційні технології. Аналітичні матеріали. URL : [https://it.ridne.net](https://it.ridne.net/) (дата звернення 28.10.2021).

24. Максимова Т. Е. Виртуальные музеи как социокультурный феномен: Типология и функциональная специфика: автореф. дис. на здобуття наук. ступеня канд. культурол.: спец. 24.00.01 «Теория и история культуры» / Т. Е. Максимова. Москва. 2012. 25 с.

25. Віртуальний музей спадщини Князів Острозьких. URL: <https://ostvr.com/uk> (дата звернення 29.10.2021).

26. Блажко О. О. Сучасні тенденції розвитку дистанційного навчання студентів у ВНЗ. *Дистанційне навчання як сучасна освітня технологія:* матеріали міжвузівського вебінару 31.03.2017. URL : http://www.vtei.com.ua  $\frac{\text{images/VN}}{31}$  03.pdf (дата звернення 29.10.2021).

27 Платформа для вивчення математики Matific. URL : [https://www.matific.com](https://www.matific.com/) (дата звернення 29.10.2021).

28. Електронна освітня платформа School\_Z. URL : [https://school-z.zp.ua](https://school-z.zp.ua/) (дата звернення 29.10.2021).

29. Електронні версії підручників. *Інститут модернізації змісту освіти*. URL : <https://imzo.gov.ua/pidruchniki/elektronni-versiyi-pidruchnikiv> (дата звернення 29.10.2021).

30. Відкрита українська вікі–енциклопедія. URL : <https://uk.wikipedia.org/wiki> (дата звернення: 29.10.2021).

31. Портал української мови та культури «Словник.ua». URL : <https://slovnyk.ua/index.php> (дата звернення: 29.10.2021).

32. Ресурсний центр підтримки інклюзивної освіти». URL : [http://rcpio.ippo.kubg.edu.ua](http://rcpio.ippo.kubg.edu.ua/) (дата звернення: 29.10.2021).

33. Віртуальне методичне об'єднання вчителів математики Заводського району м. Запоріжжя. URL : [http://virtmo.blogspot.com/?m=1](http://virtmo.blogspot.com/?m=1%20) (дата звернення: 29.10.2021).

34. Сайт вчителя інформатики Григоренка C.B. URL : [https://grigorenko](https://grigorenko-sv.pp.ua/)[sv.pp.ua](https://grigorenko-sv.pp.ua/) (дата звернення: 29.10.2021).

35. Освітній портал. URL : [http://www.osvita.org.ua](http://www.osvita.org.ua/) (дата звернення: 29.10.2021).

36. Український форум програмістів. URL : [https://replace.org.ua](https://replace.org.ua/) (дата звернення: 29.10.2021).

37. WebPortal. URL : [https://webportal.com.ua](https://webportal.com.ua/) (дата звернення: 01.11.2021).

38. Язык Pascal (Паскаль). Программирование для начинающих. URL : [https://pas1.ru](https://pas1.ru/) (дата звернення: 01.11.2021).

39. Онлайн Учебник для начинающих изучать программирование с нуля. Справочник. Примеры кода. *fkn+antitotal*. URL : [http://fkn.ktu10.com/](http://fkn.ktu10.com/%20?q=node/7301)   $?q = node/7301$  (дата звернення: 01.11.2021).

40. Квинт И. HTML, XHTML и CSS на 100%. Санкт Петербург : Питер, 2010. 384 с.

41. Основні поняття мови HTML. *Вивчаємо інформатику*. URL : <https://sogadteacher.blogspot.com/2018/01/html.html> (дата звернення: 02.11.2021).

42. Основні поняття мови HTML. *e-helper.com.ua*. URL : [http://www.e](http://www.e-helper.com.ua/node/91)[helper.com.ua/node/91](http://www.e-helper.com.ua/node/91) (дата звернення: 02.11..2021).

43. Развитие стандартов HTML. *Красноярский государственный аграрный университет.* URL : [http://www.kgau.ru/istiki/umk/mir/](http://www.kgau.ru/istiki/umk/mir/%20ch23s03s03.html)  [ch23s03s03.html](http://www.kgau.ru/istiki/umk/mir/%20ch23s03s03.html) (дата звернення: 02.11.2021).

44. Недоліки та переваги мови розмітки гіпертекстових сторінок HTML. *KazEdu.* URL : <https://kazedu.com/referat/133307/1> (дата звернення: 02.11.10.2021).

45. Крис Джамса. Эффективный самоучитель по креативному Webдизайну. HTML, XHTML, CSS, JavaScript, PHP, ASP, ActiveX. Текст, графика, звук и анимация. / Пер с англ. Крис Джамса, Конрад Кинг, Энди Андерсон. Москва : ООО «ДиаСофтЮП», 2005. 672 с.

46. JavaScript. *Astwellsoft*. URL : [https://astwellsoft.com/uk/blog/tehnology/](https://astwellsoft.com/uk/blog/tehnology/%20javascript.html)  [javascript.html](https://astwellsoft.com/uk/blog/tehnology/%20javascript.html) (дата звернення: 04.11.2021).

## **ДОДАТОК А**

#### **Реалізація практичних завдань за допомогою HTML**

```
<!DOCTYPE html>
     <html lang="uk">
     <head>
          <meta charset="UTF-8">
          <link rel="stylesheet" 
href="css/style8.28praktichne.css" type="text/css">
          <link rel="stylesheet" href="css/font-awesome.css" 
type="text/css">
         <title>8 клас Урок 28 Практичне завдання</title>
     <body>
          <header> 
          <div class="dws-menu">
          <ul class="dws-ul">
             <li><a href="8.28.html"><i class="fa fa-arrow-
left"></i>Назад</a></li>
              <li class="dws-li"><a href="../../index.html"><i 
class="fa fa-home" aria-hidden="true"></i>Головна 
сторінка</a></li>
              <li class="dws-li"><a href="8.28teoriya.html"><i 
class="fa fa-book" aria-hidden="true"></i>Teopiя</a></li>
              <li class="dws-li"><a 
href="8.28jQuizler/1test.html"><i class="fa fa-check" aria-
hidden="true"></i>TecT</a></li>
         \langle/ul\rangle\langlediv\rangle </header>
     <hr class="hr">
     <main> <h1>Виконайте практичні завдання</h1>
          <h3>Завдання 1</h3>
          <h2>Написати та застосувати у середовищі програмування 
Lazarus текст програми для знаходження середнього значення трьох 
чисел.</h2> 
          <div class="demo">
          <input type="checkbox" id="hd-1" class="hide"/>
          <label for="hd-1" >Підказка</label>
          <div>

     <b>Uses</b> Crt; <br>
     <b>Var</b> <br>
     First, Second, Third ,Sum: integer; <br>
     Ser. ar : real; <br>
     <b>Begin</b> <br>
     ClrScr; <br>
```

```
Write ('Введіть перше число=> '); <br>
     ReadLn(First); <br>
     Write ('Введіть друге і третє числа через пробіл =>'); <br>
     ReadLn(Second, Third); <br>
     Sum := First + Second + Third; <br>
     Ser ar:= Sum/3; <br>2Write ("Среднєє значення ", First, ", ",Second, " и ", 
Third, " дорівнює "і, <br>
     Ser ar:5:2); 
     ReadLn; <br>
     \text{End.} </b>
         \langle/div\rangle\braket{br/}\langle/div\rangle\langlehr> <h3>Завдання 2</h3>
          <h2>Скласти програму обчислення значення виразу для 
довільного цілого числа X. </h2>
          <img class="imgz" src="img/z1.png" alt="">
          <div class="demo">
          <input type="checkbox" id="hd-2" class="hide"/>
          <label for="hd-2">Підказка</label>
         <div>Program</b> NEV; <b>8</b>

     <b>begin </b><br>
     write('Bведіть ціле число = ');<br>
     readln(x); \langlebr\rangley:=(2*(x-3)+1)/(SQR(x)+2);writeln(,Y(,,x,,)=,,Y:0:2);<br>
     <b>end.</b> <br>
         \langle div>
     \braket{br/}\langle div>
     \langlehr></main>
     </body>
</html>
```
## **ДОДАТОК Б**

#### **Реалізація оформлення меню та сторінок за допомогою CSS**

```
/*Меню*/
header{
      margin-top: 10px;
      font-family: Cuprum, Arial, Helvetica; 
}
.dws-menu *{
      margin: 0;
      padding: 0;
      z-index: 1;
}
.dws-menu ul,
.dws-menu ol{
      list-style: none;
}
.dws-menu > ul{
      display: flex;
      justify-content: center;
}
.dws-menu > ul li{
      position: relative;
      border-right: 1px solid #c7c8ca;
}
.dws-menu > ul li:first-child{
      border-left: 1px solid #b2b3b5;
}
.dws-menu > ul li:last-child{
      border-right: 1px solid #babbbd;
}
.dws-menu > ul li > a i.fa{
      position: absolute;
      top: 15px;
      left: 12px;
      font-size: 18px;
}
.dws-menu > ul li a{
      display: block;
      background: rgb(201,201,201);
      background: -moz-linear-gradient(top, rgba(201,201,201,1) 
0%, rgba(246,246,246,1) 2%, rgba(196,197,199,1) 98%, 
rgba(117,117,119,1) 100%); 
      background: -webkit-linear-gradient(top, 
rgba(201,201,201,1) 0%,rgba(246,246,246,1) 
2%,rgba(196,197,199,1) 98%,rgba(117,117,119,1) 100%);
```

```
 background: linear-gradient(to bottom, rgba(201,201,201,1) 
0%, rgba(246, 246, 246, 1) 2%, rgba(196, 197, 199, 1)
98%,rgba(117,117,119,1) 100%);
      filter: progid:DXImageTransform.Microsoft.gradient( 
startColorstr='#c9c9c9', endColorstr='#757577',GradientType=0 );
      padding: 15px 30px 15px 40px;
      font-size: 14px;
      color: #454547;
      text-decoration: none;
      text-transform: uppercase;
      transition: all 0.5s ease;
}
.dws-menu li a:hover{
      background: rgb(224,225,229);
      background: -moz-linear-gradient(top, rgba(224,225,229,1) 
0%, rgba(69,69,71,1) 2%, rgba(69,69,71,1) 98%, 
rgba(224,225,229,1) 100%);
      background: -webkit-linear-gradient(top, 
rgba(224,225,229,1) 0%,rgba(69,69,71,1) 2%,rgba(69,69,71,1) 
98%,rgba(224,225,229,1) 100%);
      background: linear-gradient(to bottom, rgba(224,225,229,1) 
0%,rgba(69,69,71,1) 2%,rgba(69,69,71,1) 98%,rgba(224,225,229,1) 
100%);
      filter: progid:DXImageTransform.Microsoft.gradient( 
startColorstr='#e0e1e5', endColorstr='#e0e1e5',GradientType=0 );
      color: #ffffff;
      box-shadow: 1px 5px 10px -5px black;
      transition: all 0.3s ease;
}
.dws-menu li ul{
      position: absolute;
      min-width: 150px;
      display: none;
}
.dws-menu li > ul li{
border: 1px solid #c7c8ca;
}
     .dws-menu li > ul li a{
      padding: 10px;
      text-transform: none;
      background: #e4e4e5;
}
.dws-menu li > ul li ul{
      position: absolute;
      right: -150px;
      top: 0;
}
.dws-menu li:hover > ul{
      display: block;
}
/*Сторінка*/
body {
      margin: 20px;
```

```
 font
-family: Georgia;
 line
-height: 1.0;
 font
-size: 14px;
      color: #333;
 background
-color: #569ece29;
}
.hr {
 margin
-top: 0.7em;
 margin
-bottom: 0.9em;
 border
-style: inset;
 border
-width: 1px;
      color: #000000; }
h3 {
    margin: 0px;
 font
-size: 25px; 
 text
-align: center;
 color: #000000
;
      position: relative;
      width: 100%;
      height: auto; }
h1 {
 margin
-top: 0;
 font
-size: 35px;
 text
-align: center;
      color: #2b0898;
      position: relative;
 background
-color: #B7BAD7;
      width: 100%;
     height: auto; }
h2 {
 font
-weight: lighter;
 font
-family: monospace;
 font
-size: 18px;
 text
-align: justify;
 text
-indent: 30px; 
}
.video {
    margin: 0 auto;
 display: block
;
 text
-align: center;
}
.col-main {
     width: 20%;
     float: left; }
.col
-epig {
     width: 75%;
     float: right;
     padding: 5px; 5%; }
```

```
.img1 {
    height: 55%;
    width: 55%;
    background: none;
    position: relative; 
right: -10px; top: 0px; }
h4 {
 font
-weight: lighter;
 font
-family: monospace;
 font
-size: 10px;
 text
-align: justify;
 text
-indent: 20px;
}
```
## **ДОДАТОК В**

## **Реалізація тестових завдань за допомогою JavaScript**

```
<!DOCTYPE html PUBLIC "-//W3C//DTD XHTML 1.0 
Transitional//EN" "http://www.w3.org/TR/xhtml1/DTD/xhtml1-
transitional.dtd">
     <html xmlns="http://www.w3.org/1999/xhtml" xml:lang="uk">
     <head>
     <meta http-equiv="Content-Type" 
content="text/html;charset=UTF-8"/>
     <title></title>
     <script type="text/javascript" 
src="http://ajax.googleapis.com/ajax/libs/jquery/1.9.1/jquery.mi
n.js"></script>
     <script type="text/javascript" 
src="js/jQuizler.js"></script>
     <link rel="stylesheet" 
href="css/bootstrap/css/bootstrap.min.css" />
     <link rel="stylesheet" href="css/jQuizler.css" />
     <script type="text/javascript">
     var questions = [
          {
              type: "choose",
              question: "<h3>Що з переліченого не відноситься до 
середовищ програмування?</h3>",
              answers: [
                   "Free Pascal",
                   "Lazarus",
                   "Paint",
                   "PyCharm"
             \frac{1}{2} correct: [3]
          },
          {
              type: "choose",
              question: "<h3>Вікно, що містить візуальні графічні 
елементи або об'єкти управління, такі як меню, кнопки – …</h3>",
              answers: [
                   "контекстне меню",
                   "діалогове вікно",
                   "екранна форма",
                   "макет"
             \vert,
              correct: [2]
```

```
 },
           {
               type: "choose",
              question: "<h3>Набір файлів, з якими користувач
працює під час створення прикладної програми в об'єктно-
орієнтованому середовищі програмування – …</h3>",
               answers: [
                    "папка",
                    "блок",
                    "архів",
                    "проєкт",
              \frac{1}{2},
               correct: [4]
           },
           {
               type: "choose",
               question: "<h3>Якими способами НЕ можна запустити 
проект на виконання?</h3>",
               answers: [
                    "За допомогою команди меню Виконати → Виконати",
                    "Натиснувши клавішу F12",
                    "Клацнувши кнопку ► на Панелі швидкого доступу",
                    "Натиснувши клавішу F9"
              \frac{1}{\sqrt{2}} correct: [2]
           },
           {
               type: "choose",
              question: "<h3>Мова програмування - це ...</h3>",
               answers: [
                    "набір комп'терних символів та знаків",
                    "мова для передачі даних",
                    "мова, яка створена людиною для написання 
команд"
              \frac{1}{\sqrt{2}} correct: [3]
           },
           {
               type: "choose",
               question: "<h3>Скільки файлів містить проект 
Lazarus?</h3>",
               answers: [
                    "1",
                    "0",
                    "декілька",
                    "жодного"
              \frac{1}{2},
               correct: [3]
           },
           {
               type: "choose",
              question: "<h3>Оберіть з переліку позначення Підпису
форми</h3>",
```
59

```
 answers: [
                    "AutoSize",
                    "Caption",
                    "Width",
                    "False"
              \frac{1}{2} correct: [2]
           },
           {
               type: "choose",
               question: "<h3>Де можна розмістити різноманітні 
компоненти ?</h3>",
               answers: [
                    "Шаблон",
                    "Карта",
                    "Форма",
                    "Аркуш"
              \frac{1}{2},
               correct: [3]
           },
           {
               type: "choose",
               question: "<h3>Інспектор об'єктів – це...</h3>",
               answers: [
                    "Вікно, в якому задаються властивості різних 
об'єктів",
                    "Дозволяє вибрати потрібні компоненти для 
розміщення їх на формі",
                    "Вікно, в якому записується програмний код",
                    "Візуальне вікно програми"
              \vert,
               correct: [1]
           }
     ];
     $("document").ready(function(){
           $("#jQuizler").jQuizler(questions);
     });
     </script>
     </head>
     <body>
           <div id="jQuizler" class="main-quiz-holder">
               <h3>Тест</h3>
               <button class="btn btn-large">Розпочати 
тестування</button>
          \langle div>
     </body>
     </html>
```